## **Apple 內建郵件隱私權保護設定**

## **iPhone/ipad隱私權保護設定**

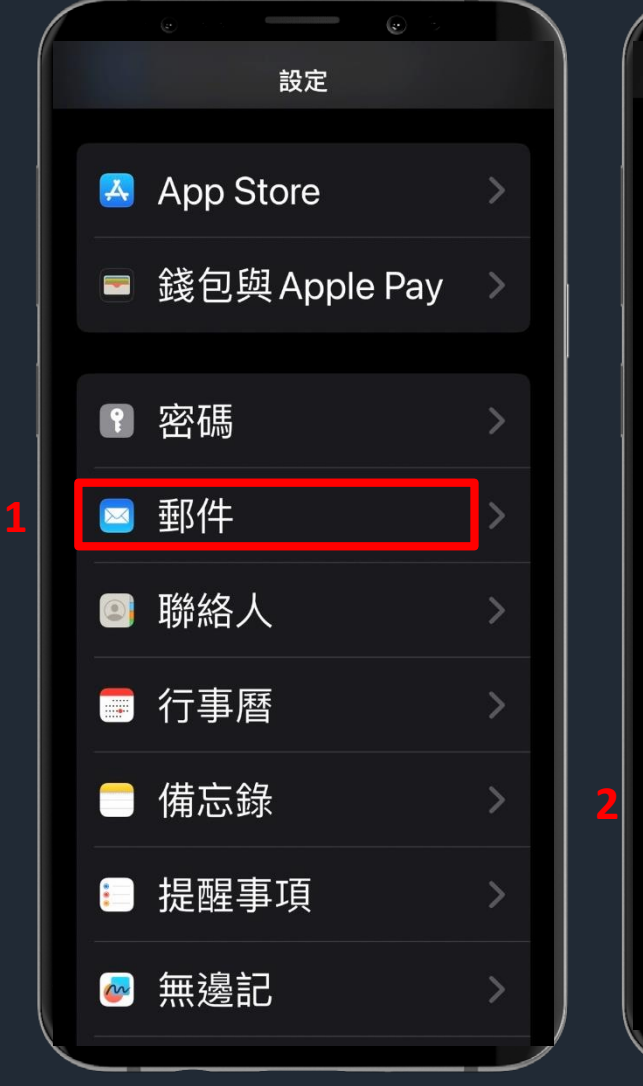

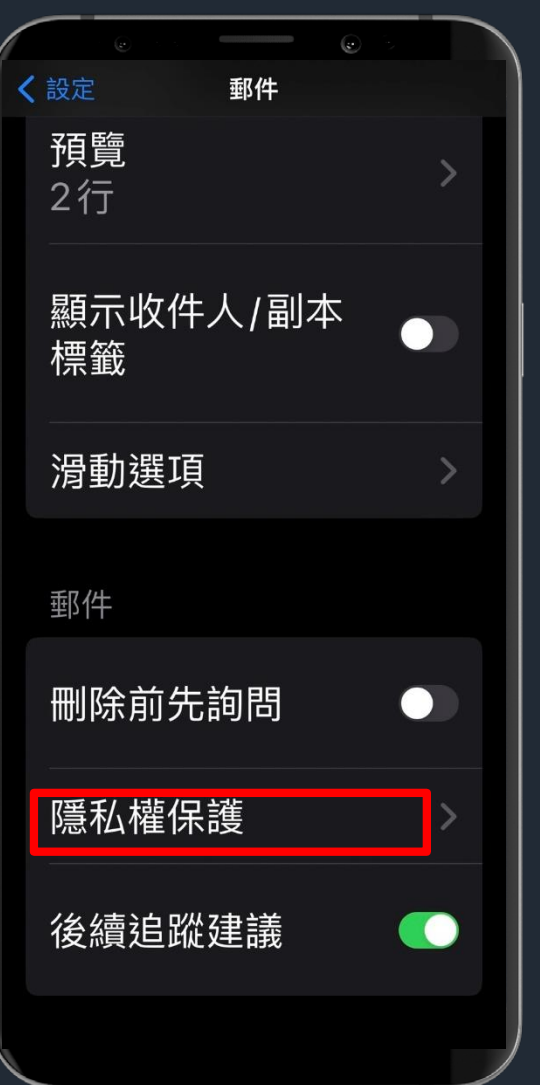

**1. 選擇設定**→ **郵件 2. 選擇隱私權保護**

## **iPhone/ipad隱私權保護設定**

〈 郵件 隱私權保護 保護「郵件」活動 <mark>●</mark> 即使你未打開郵件,「郵件隱 「垂阝 人難以追蹤你的 件」活動。更多內容… 隱藏IP位址 **O 4** 阻擋所有遠端內容 **C** 

- **3. 關閉【保護郵件活動】**
- **4. 啟用【隱藏IP位址】及【阻擋所有遠端內容】**

## **MAC隱私權保護設定**

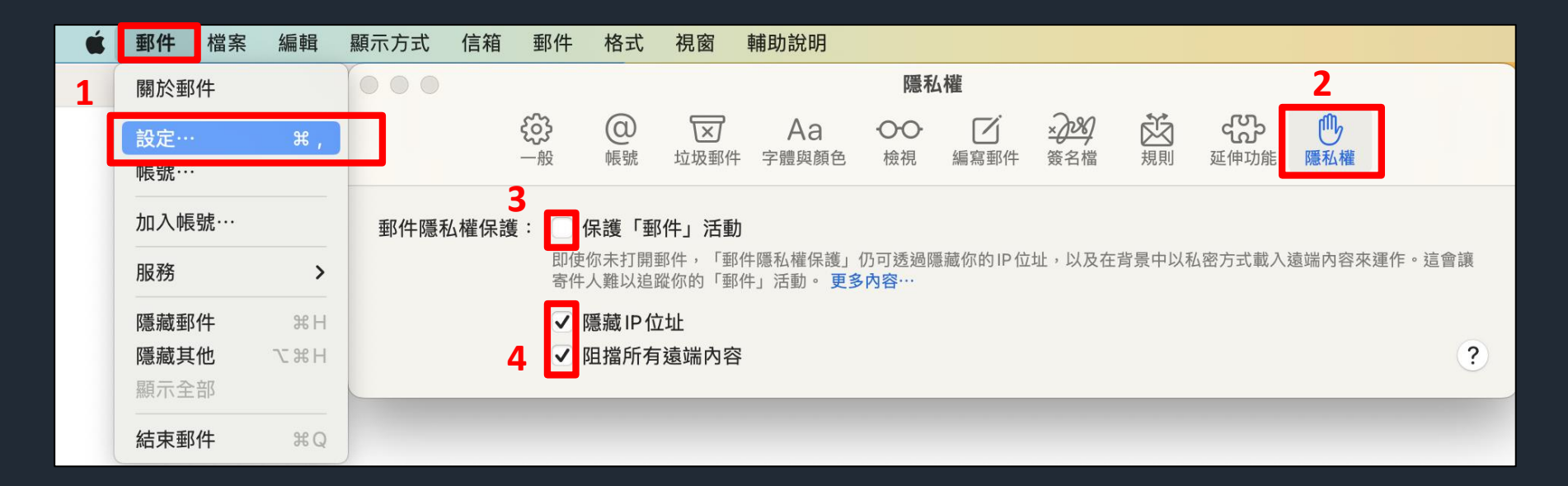

- **1. 選擇郵件**→**設定**
- **2. 選擇隱私權**
- **3. 不要勾選【保護郵件活動】**
- **4. 勾選【隱藏IP位址】及【阻擋所有遠端內容】**